[Guide Overview](#page-0-0)

**[Scripting Interface](#page-2-0)** 

[Voice Scripts](#page-5-0)

[Piece Scripts](#page-8-0)

**[Scripting Objects](#page-9-0)** 

**[Script Function Reference](#page-19-0)** 

[Scripting Cookbook](#page-37-0)

[Hyper Instrument](#page-50-0)

## <span id="page-0-0"></span>**M** IWS 19 User Guide

### Intermorphic Wotja Script 19

#### Overview

Wotja contains a powerful scripting engine which, while entirely optional to use, offers tremendous power.

The Wotja Script Editor is accessed from Wotja as follows:

- Piece Scripts: Wotja [Mix Edit Mode](https://intermorphic.com/wotja/19/guide/#edit-mix) > [Rules Panel](https://intermorphic.com/wotja/19/guide/#edit-mix-cell-rules) > Scripting
- Voice Scripts: Wotja [Mix Edit Mode](https://intermorphic.com/wotja/19/guide/#edit-mix) > [Generator Network Editing Panel](https://intermorphic.com/wotja/19/guide/#edit-mix-network) > [Voice](https://intermorphic.com/wotja/19/guide/#edit-mix-voices) > Scripting

The Wotja Script Sandbox is accessed from Wotja as follows:

Wotja [Mix Edit Mode](https://intermorphic.com/wotja/19/guide/#edit-mix) > Action Menu > Script Sandbox

Wotja Scripting is aimed at generative music fans who want to "hack" Wotja, coders and hackers who want to play with music, and anybody who uses Wotja and wants to push the outer limits of what Wotja can do out of the box.

The Wotja Script language is based on the widely used **ECMAScript** scripting langauge ([ECMAScript](http://www.ecma-international.org/ecma-262/5.1/) E5/E5.1). ECMAScript (also referred to commonly by the name JavaScript), is very powerful, fast and easy to learn. ECMAScript is a very popular embedded scripting langage, and is widely used in the web, gaming and multimedia worlds. Wotja adds various Wotja-specific functions to the language. These extensions are outlined later in this document; we call them *"Event Handler Script Functions"* or *"Triggers"*. We give you lots of examples to get you started.

Wotia Scripts and Wotia Scripting (hereafter just "scripts", scripting etc.) can be used in two separate contexts:

**Event Handler Script Functions (***"Triggers"***)**

The most common way to use scripting in Wotja is to use the Script Editor Window accessed from the [IME Voice Scripts and Mix Scripts cells. This allows you to create Event Handler Script Functions](#page-4-0) (*"Triggers"*), which are small bits of code in the widely used [ECMAScript](http://www.ecma-international.org/ecma-262/5.1/) language. The specially named Event Handler Script Functions in these scripts are triggered when various events happen when a piece is playing. Using Event Handler Script Functions allows you to tell the Voice or Piece Objects to behave in very powerful ways while the piece is playing.

#### **Sandbox Scripts**

You can use the Wotja Sandbox script window to experiment with Script code. You can show the Wotja Sandbox from the main Mix screen (press the Action menu button, and select the *Script Sandbox* item).

### Why would you want to use Scripting?

Are you a generative music fan who wants to see what your own custom code can achieve when leveraging a hugely powerful app such as Wotja? Are you code hacker who want to play with music? Are you a Wotja expert who wants to push the outer limits of what Wotja can do out of the box?

With careful use of Wotia's Event Handler Script Functions, you can do a lot of cool things, while turning Wotia into [a custom hyperinstrument.](#page-50-0)

You can, if you wish, create Event Handler Script Functions to run in response to the following events:

- start of playback
- every bar
- when a note is composed by the IME
- end of playback
- in response to external MIDI CC via e.g. keyboard controller
- in response to external MIDI Note on/off via e.g. keyboard controller

Every script can manipulate a large number of things in Wotja in real-time. Some examples: manipulating music rules, playing with mutation, altering patterns; and what have you.

By creating code to respond to external MIDI events, you can in turn manipulate various properties of Wotja, such as auto-chording parameters, rule settings etc.

#### User Interface Updates

If you change a property with a script function such as *imeParameterSet*, the user interface doesn't always update to reflect your call; you'd need to refresh the table that displays your updated parameter, to see the change in the user interface. We hope to be able to improve this behaviour at some future point.

If you change a parameter with the user interface, and that parameter is later changed by a script; the latter script call will override your user interface change. Don't get confused by this!

If you have a script which copies a parameter value at start, and then resets it when the piece stops; where you've in between changed the parameter through the user interface; the latter script call will override your user interface change. Don't get confused by this!

## Latency and Timing

The IME composes events a little bit in advance of when you'll hear them. This is to ensure that the notes are

composed, in time for them to be picked-up by the ISE; the system also does the audio processing required by the ISE a little ahead of time before you actually hear it. Added together, this means that script code run in response to, say, *onImeBar* won't always appear precisely synchronized to what you're listening to!

## Infinite Loops

Please be careful not to implement so-called *Infinite Loops* in your script code, as that might cause the Wotja application to crash.

## Recursion (recursive function calls)

Please be careful not to write script code that results in a lot of *Recursion*, as that might cause the Wotja application to crash.

# <span id="page-2-0"></span>**W** Scripting Interface

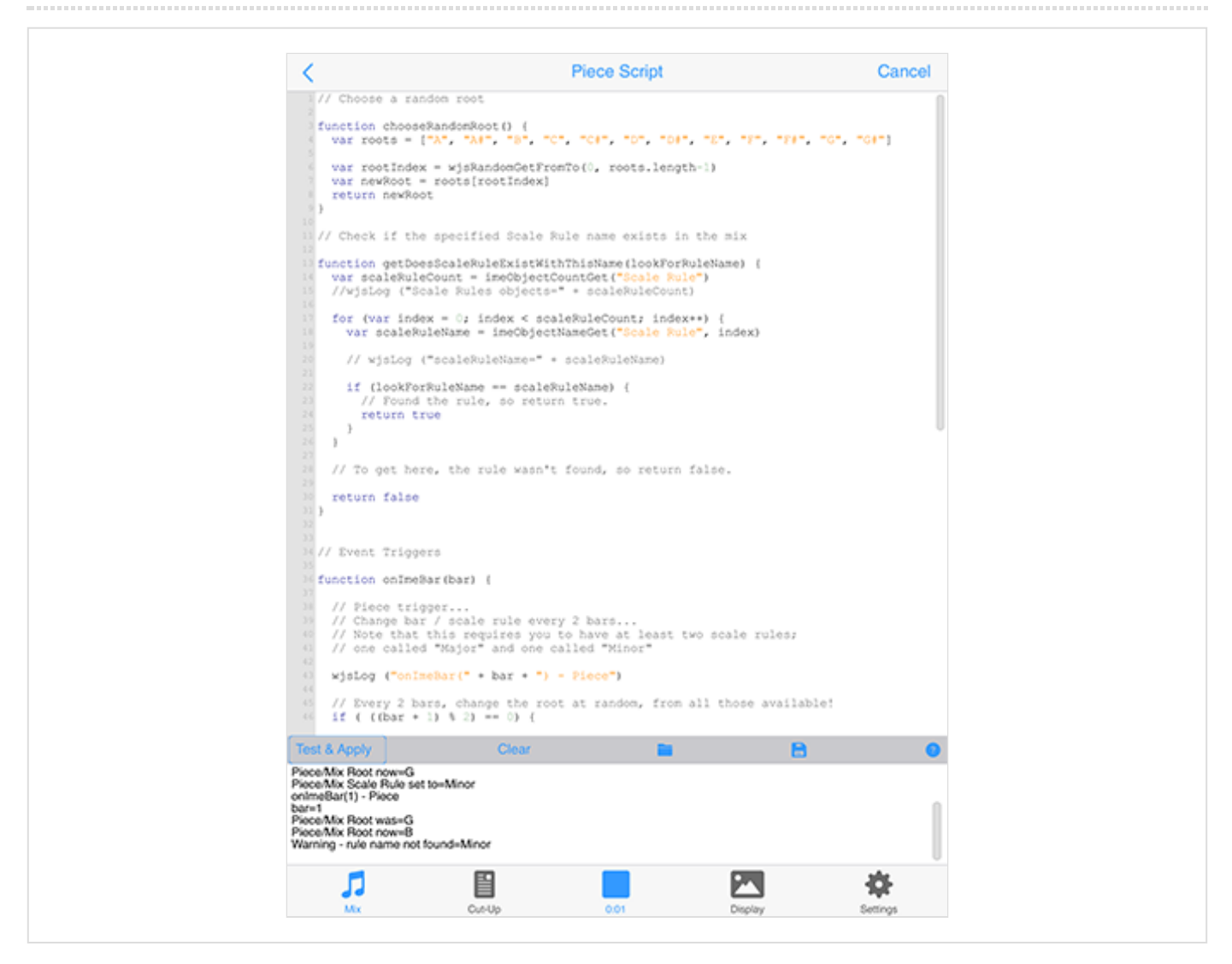

## The Wotja Script Editor Window

When you decide to edit a *Piece Script* or *Voice Script* parameter, or if you select the *Script Sandbox* menu item, you are presented with the *Script Editor* window. It supports syntax-colored code editing and a console window at the bottom lets you capture logs from your scripts.

• Piece/Voice Script Editor

In this mode, the top panel allows you to edit Wotja Script Functions associated with your Piece or Voice..

• Script Sandbox

In this mode, it is used to create and run scripts that aren't saved, and that don't access Mix properties. It is there for you to experiment with Wotja Script!

The top panel allows you to edit Wotja Script Functions associated with your object.

The panel can contain as many functions as you want, or as few as you want. Leave it blank if you don't want to use any scripting.

Here is an example with just one trigger script function:

```
// Just one function!
function onImeBar(bar) {
   wjsLog ("onImeBar: Bar number=" + bar)
}
```
Here is an example with three trigger script functions:

```
// Three functions!
function onImeStart() {
   wjsLog ("onImeStart!")
}
function onImeBar(bar) {
   wjsLog ("onImeBar: Bar number=" + bar)
}
function onImeStop() {
   wjsLog ("onImeStop!")
}
```
Test & Apply (only for Voice or Piece Script)

Pressing this button will compile any Wotja Script that you type in the large text area at the top of the window, and if the script looks valid, it will send the script to be stored within the Mix. It will take effect immediately (if your Mix is running).

## Run Script (only for Script Sandbox)

Pressing this button will compile any Wotja Script that you type in the large text area at the top of the window, and display any results in the bottom panel. Use *Run Script* to quickly check your script for obvious syntax errors.

Note that any changes you make here aren't saved within the mix

Note that any changes you make here aren't saved within the mix.

#### Open

Pressing the *Open* button displays the [Wotja Scripts Window](#page-5-1), where you can select a Wotja Script file from either built-in examples, or from ones you've saved yourself (which have a .wotjascript extension). Your saved custom scripts are listed in the top section; you can save your own custom scripts in this section, by using the Save button.

#### Save

Pressing the *Save* button lets you save the contents of your Script editor window to a document with the .wotjascript extension. You can then easily find and re-open that Script using the Open button (your saved custom scripts are listed in the top section).

### **Help**

Pressing the *Help* button displays help on Wotja Scripting system!

### Back (<)

Pressing the *Back (<)* button will close the screen. If you're editing a Voice or Piece script, you'll first be prompted to save or discard any changes you might have made.

### Cancel

Pressing the *Cancel* button will discard your changes.

#### Test Results

Any test results are displayed in the *Test Results* area at the bottom.

#### Clear

Pressing the *Clear* button in the bottom area, quickly erases the text in the bottom panel.

#### See Also

- Piece Scripts
- Voice Scripts
- [IWS 19 User Guide](#page-0-0)
- [Event Handler Script Functions](#page-4-0)
- [Script Function Reference](#page-19-0)

## <span id="page-4-0"></span>Event Handler Script Functions ("Triggers")

Triggers can be assigned to most Objects, including the Piece and Voice Objects.

You can enter these scripts using the following parameter groups / views:

- Voice Scripts
- Piece Scripts

Logging output to the Script console with wjsLog

#### Logging output to the Script console with *wisLog*

The wjsLog function may be used to write text to the Script Console; this is very useful for debugging your scripts!

## <span id="page-5-1"></span>Wotja Scripts Window

The Wotja Scripts window lets you select from a number of built-in scripts that are provided by Intermorphic. There are simple implementations of each of the Event Triggers functions for both Voice and Piece scripts, and there are a large number of *Cookbook* scripts for both Voice and Piece. The *Cookbook* scripts which are often quite detailed, and which are designed to help you get started with writing your own scripts.

When in this Window, select the item you wish to use in the Script Editor.

The top section lists any Scripts that you might have saved yourself; you can press the "Trash Can" icon to delete your user script.

# <span id="page-5-0"></span>**W** Voice - Scripts

The Voice Scripts parameter allows you to embed small Event Handler Script Functions, which are small bits of code in the widely used JavaScript language, that are triggered when various events happen when the Voices is playing. Specially named Event Handler Script Functions in these scripts are triggered when various events happen when a piece is playing.

#### **Start**

The **onImeStart** Event Handler Script Function is called once at the start of the Voice's owning cell, when that cell starts playing.

The function has no parameters.

```
function onImeStart() {
   wjsLog ("Voice start!")
}
```
#### Bar

The onImeBar Event Handler Script Function is called at the start of every bar while the piece is playing in its cell, starting from 1.

The function has one parameter:

*bar* the bar number, starting from 1.

```
function onImeBar(bar) {
   wjsLog ("Voice Bar number=" + bar)
}
```
### Stop

The **onImeStop** Event Handler Script Function is called once at the end of the Voice's owning cell, just as that Cell stops playing.

The function has no parameters.

```
function onImeStop() {
   wjsLog ("Piece stop!")
}
```
### Composed

The onImeVoiceComposed Event Handler Script Function is called when the Voice composes a note. Use this to emit MIDI CC events and what have you.

The function has five parameters:

- *voiceIndex* the voice index, starting from 0.
- *noteon* a value indicating if this is a note on event true means note on, false means note off.
- *channel* the MIDI Channel, from 0 to 15 (MIDI channel is actually displayed in the IME Network screen as 1 to 16)
- *pitch* the MIDI pitch of the composed note, from 0 to 127.
- *velocity* the MIDI velocity of the composed note, from 1 to 127.

```
function onImeVoiceComposed(voiceIndex, noteon, channel, pitch, velocity) {
  wjsLog ("Voice Composed index=" + voiceIndex + ", noteon=" + noteon + ", channel=" +
}
```
### User Controller Changed

The onImeVoiceUserController Event Handler Script Function is called when either of the Voice's User Controllers output value changes.

The function has three parameters:

- *voiceIndex* the voice index, starting from 0.
- *controllerIndex* the zero-based index of the controller; 0 means User Controller 1, 1 means User Controller 2.
- *value* the controller's new value, from 0 to 127.

```
function onImeVoiceUserController(voiceIndex, controllerIndex, value) {
  wjsLog ("onImeVoiceUserController, voiceIndex=" + voiceIndex + ", controllerIndex="
}
```
## MIDI In CC

The **onMIDIInCC** Event Handler Script Function is called whenever a MIDI CC event is received by the MIDI Input device.

The function has three parameters:

- *channel* the MIDI Channel, from 0 to 15 (MIDI channel is actually displayed in the IME Network screen as 1 to 16)
- *cc* the CC event identifier, from 0 to 127.
- *value* the value of the CC event, from 0 to 127.

Note that your script will *only* respond to MIDI In CC Events that target the MIDI Channel that your voice is attached to.

```
function onMIDIInCC(channel, cc, value) {
   wjsLog ("Voice onMIDIInCC channel=" + channel + ", " + cc + ", " + value)
}
```
### MIDI In Note

The **onMIDIInNote** Event Handler Script Event Handler Script Function is called whenever a MIDI Note On or Off event is received by the MIDI Input device.

The function has four parameters:

- *channel* the MIDI Channel, from 0 to 15 (MIDI channel is actually displayed in the IME Network screen as 1 to 16)
- *noteon* a value indicating if this is a note on event true means note on, false means note off.
- *pitch* the MIDI pitch of the note event, from 0 to 127.
- *velocity* the velocity of the note event, from 0 to 127.

Note that your script will *only* respond to MIDI In Note Events that target the MIDI Channel that your voice is attached to.

```
function onMIDIInNote(channel, noteon, pitch, velocity) {
 wjsLog ("Voice onMIDIInNote channel=" + channel + ", noteon=" + noteon + ", " + pit
}
```
See Also

 $\left\Vert \cdot\right\Vert$ 

- [IWS 19 User Guide](#page-0-0)
- [Event Handler Script Functions](#page-4-0)
- [Script Function Reference](#page-19-0)

• Wotia as a Hyperinstrument

## <span id="page-8-0"></span>**W** Piece - Scripts

The Piece Scripts parameters allow you to embed small **[Event Handler Script Functions](#page-4-0)**, which are small bits of code in the widely used JavaScript language, that are triggered when various events happen when the piece is playing. Using Event Handler Script Functions allows you to tell the piece to behave in very powerful ways while it is playing.

#### **Start**

The **onImeStart** Event Handler Script Function is called once at the start of the Piece's owning cell, when that cell starts playing.

The function has no parameters.

```
function onImeStart() {
   wjsLog ("Piece start!")
}
```
#### Bar

The onImeBar Event Handler Script Function is called at the start of every bar while the piece is playing, starting from 1.

The function has one parameter:

*bar* the bar number, starting from 1.

```
function onImeBar(bar) {
   wjsLog ("Bar number=" + bar)
}
```
## Stop

The **onImeStop** Event Handler Script Function is called once at the end of the Piece's owning cell, just as that Cell stops playing.

The function has no parameters.

```
function onImeStop() {
   wjsLog ("Piece stop!")
}
```
## MIDI In CC

The **onMIDIInCC** Event Handler Script Function is called whenever a MIDI CC event is received by the MIDI Input device.

The function has three parameters:

- *channel* the MIDI Channel, from 0 to 15 (MIDI channel is actually displayed in the IME Network screen as 1 to 16)
- *cc* the CC event identifier, from 0 to 127.
- *value* the value of the CC event, from 0 to 127.

```
function onMIDIInCC(channel, cc, value) {
   wjsLog ("Piece onMIDIInCC channel" + channel + ", " + cc + ", " + value)
}
```
#### MIDI In Note

The **onMIDIInNote** Event Handler Script Event Handler Script Function is called whenever a MIDI Note On or Off event is received by the MIDI Input device.

The function has four parameters:

- *channel* the MIDI Channel, from 0 to 15 (MIDI channel is actually displayed in the IME Network screen as 1 to 16)
- *noteon* a value indicating if this is a note on event true means note on, false means note off.
- *pitch* the MIDI pitch of the note event, from 0 to 127.
- *velocity* the velocity of the note event, from 0 to 127.

```
function onMIDIInNote(channel, noteon, pitch, velocity) {
  wjsLog ("Piece MIDI in note=" + noteon + ", " + channel + ", " + pitch + "
}
```
#### See Also

- [IWS 19 User Guide](#page-0-0)
- [Event Handler Script Functions](#page-4-0)
- [Script Function Reference](#page-19-0)
- [Wotja as a Hyperinstrument](#page-50-0)

# <span id="page-9-0"></span>**W** Scripting Objects

### Objects and Parameters

The following table lists the various Objects and their associated parameters together with how those objects/parameters are available to Wotja Scripts, showing: the object name; the parameter group / view (where shown to a user); the displayed name (where shown to a user); the parameter name (as supplied to functions and which is always unique for a given object); and the range of legal values that you may supply.

## Object: "Voice"

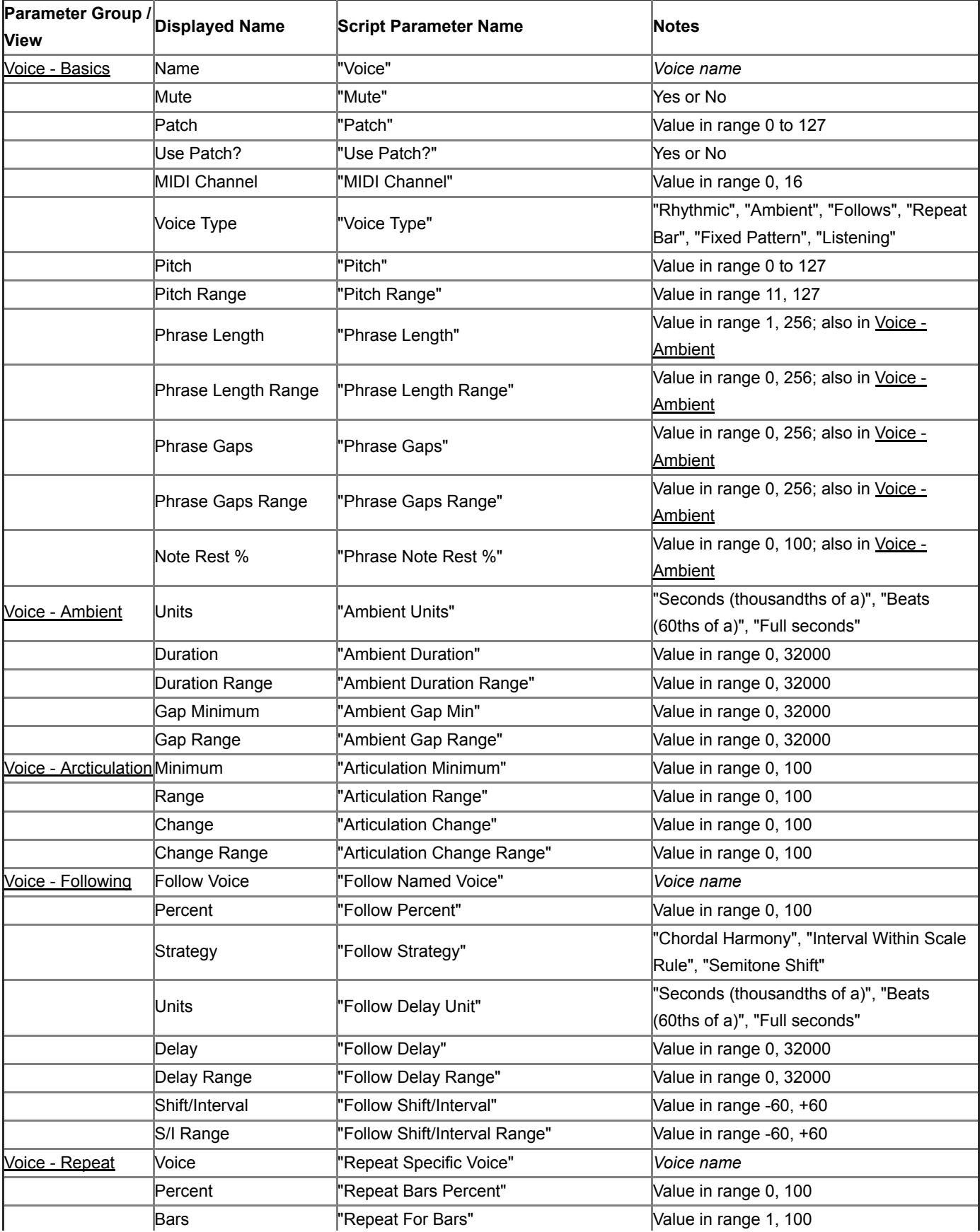

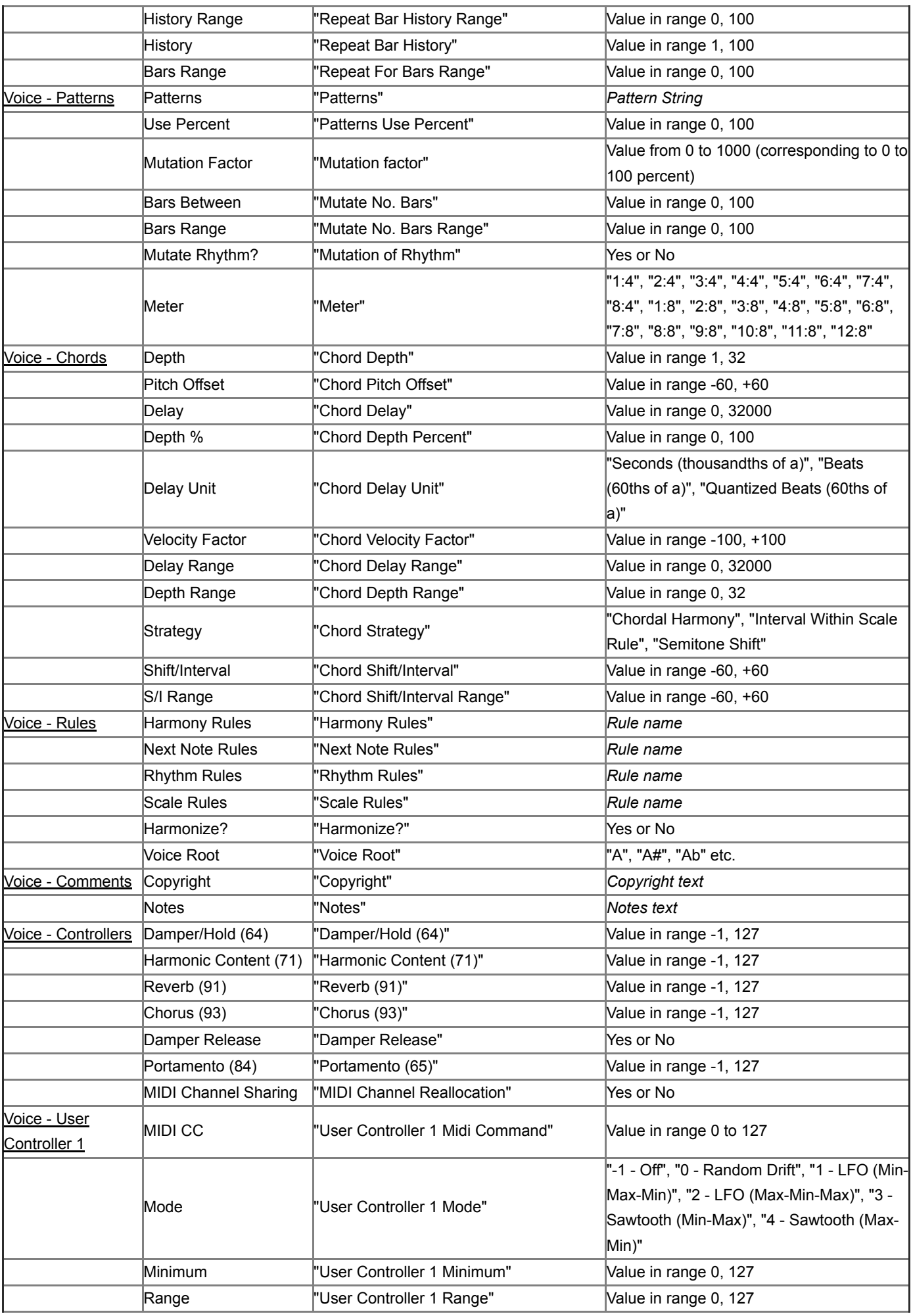

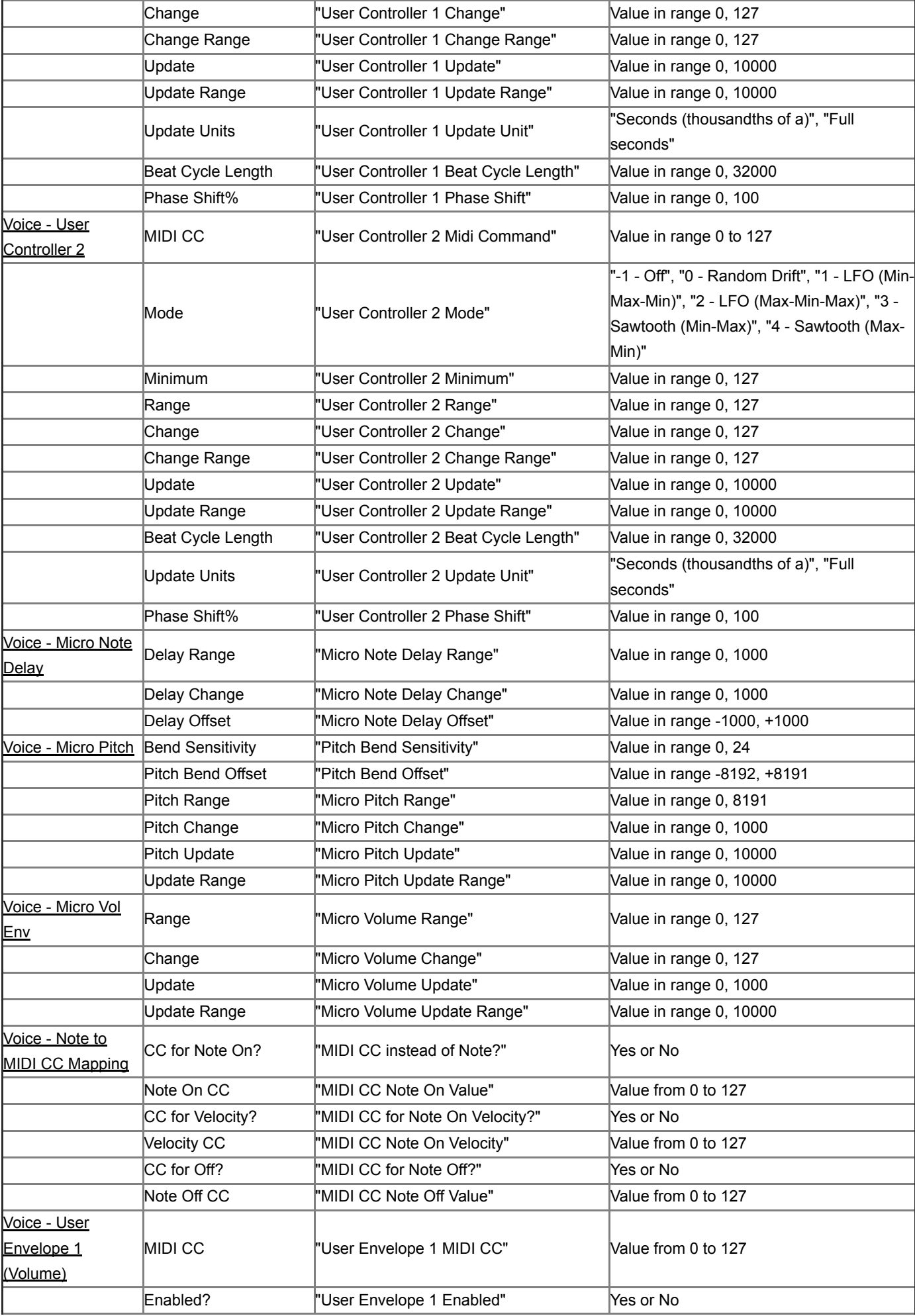

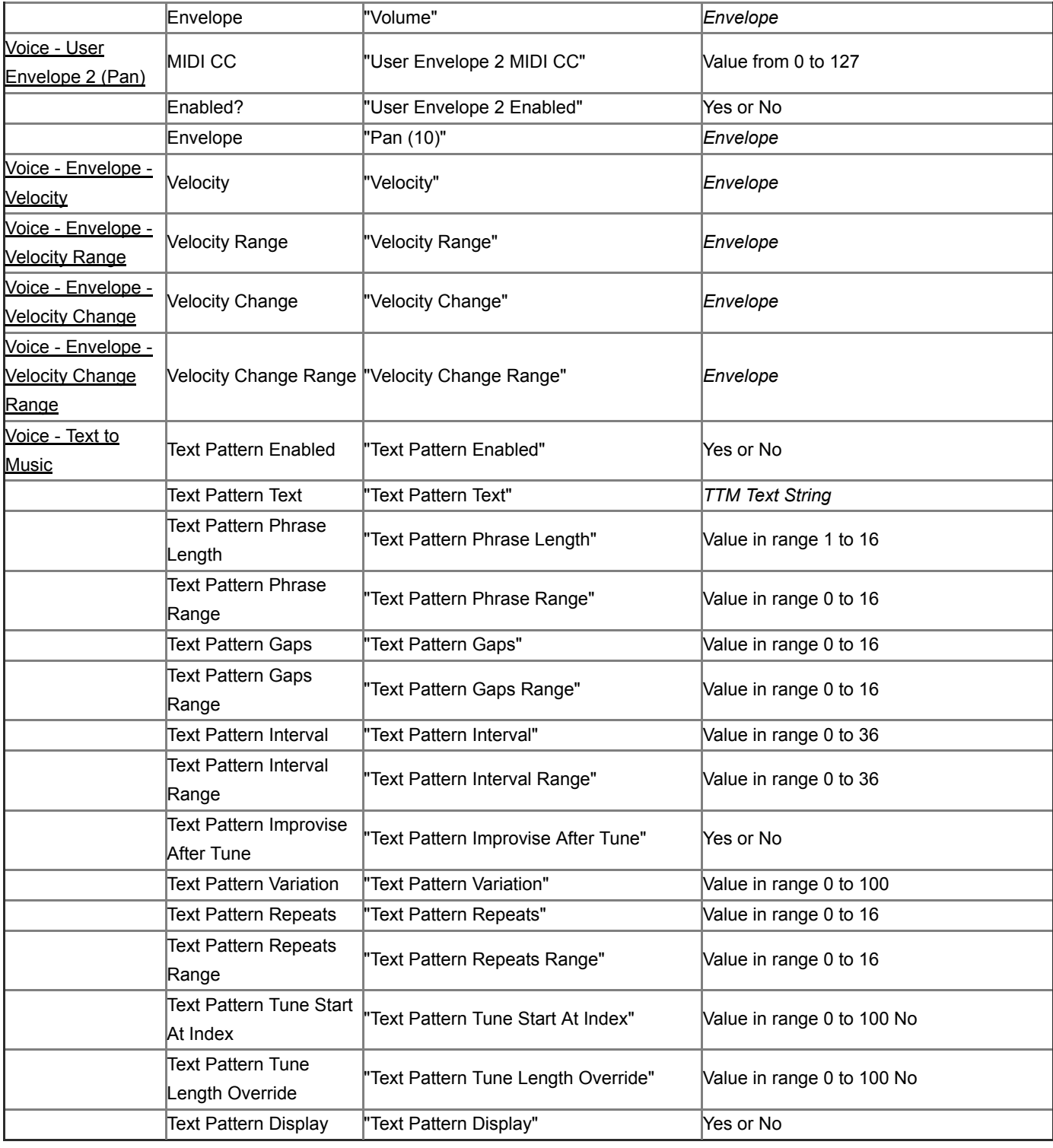

# Object: "Scale Rule"

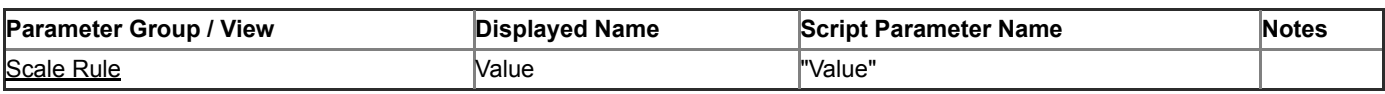

## Object: "Harmony Rule"

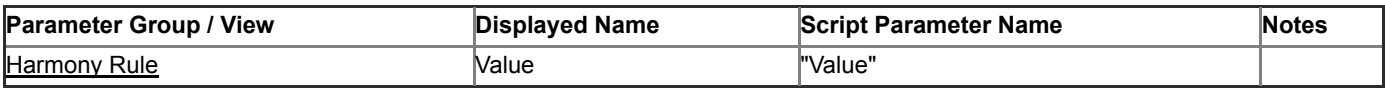

# Object: "Rhythm Rule"

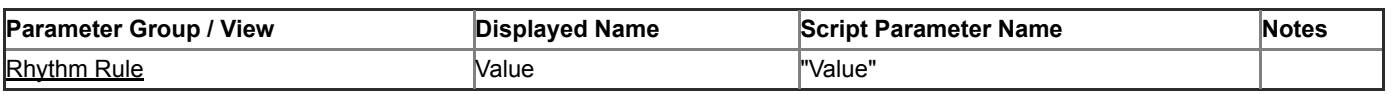

#### Object: "Next Note Rule"

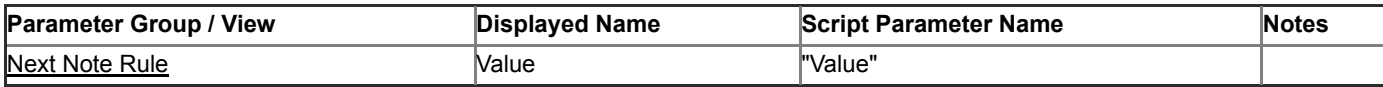

Object: "Piece"

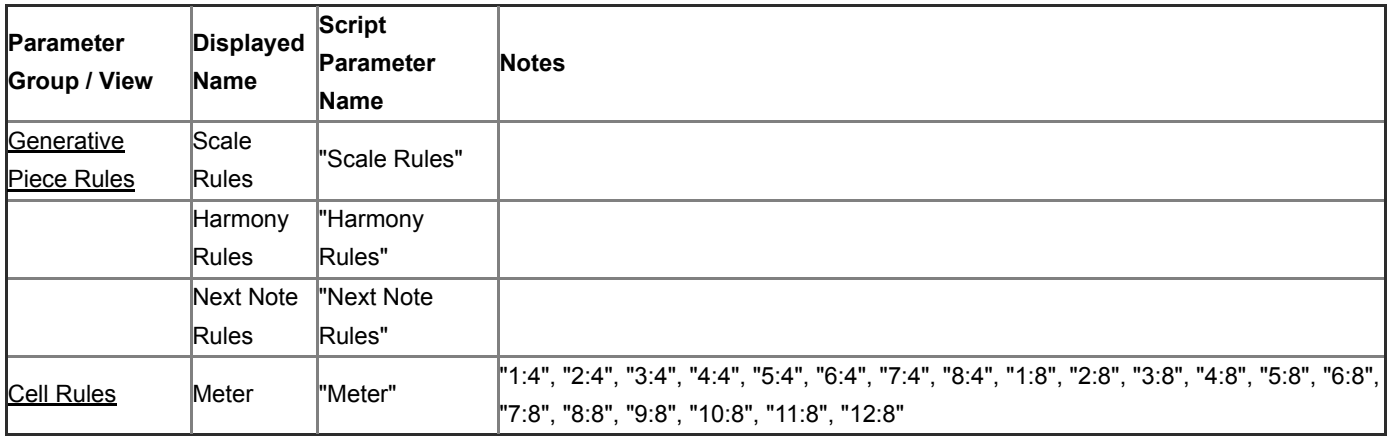

#### Object: "Mix"

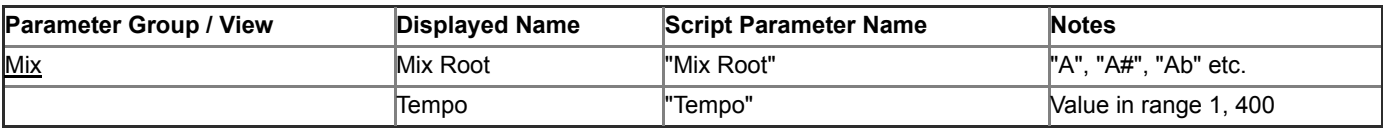

#### See Also

- [IWS 19 User Guide](#page-0-0)
- [Event Handler Script Functions](#page-4-0)
- [Wotja as a Hyperinstrument](#page-50-0)

## Synth Preset List

The following table all Synth Presets available to *iseFxNetworkPresetSet* in the current version of Wotja. The list was created using Wotja Script and the *iseFxNetworkAllPresetNamesGet* function.

```
 sounds/Bass/Bass fat swept.tg
 sounds/Bass/Bass filter sweep.tg
 sounds/Bass/Bass pluck soft.tg
 sounds/Bass/Bass plucked bright.tg
 sounds/Bass/Bass pulser.tg
 sounds/Beats/Beats ch10 eperc wt.tg
 sounds/Beats/Beats ch10 imdrums wt.tg
 sounds/Beats/Beats ch10 ogglegacy wt.tg
 sounds/Bell/Bell bright.tg
 sounds/Bell/Bell combo.tg
 sounds/Bell/Bell glass felt.tg
 sounds/Bell/Bell glass tri.tg
 sounds/Bell/Bell synth bright.tg
 sounds/Bell/Bell synth soft.tg
 sounds/Drone/Drone cosmic 1.tg
 sounds/Drone/Drone cosmic 2.tg
 sounds/Drone/Drone fizz 2.tg
```
 sounds/Drone/Drone fizz.tg sounds/Drone/Drone fuzz.tg sounds/Drone/Drone motor.tg sounds/Drone/Drone strings octave.tg sounds/Drone/Drone strings.tg sounds/Drone/Drone synth soft.tg sounds/Drone/Drone voxaa.tg sounds/Drone/Drone warm fizzer.tg sounds/E-piano/E-Piano 2.tg sounds/E-piano/E-Piano blend 2.tg sounds/E-piano/E-Piano blend.tg sounds/E-piano/E-Piano bowed.tg sounds/E-piano/E-Piano bright.tg sounds/E-piano/E-Piano shimmer.tg sounds/E-piano/E-Piano soft.tg sounds/E-piano/E-Piano space.tg sounds/E-piano/E-Piano.tg sounds/Lead/Lead bob.tg sounds/Lead/Lead dsynth soft warm.tg sounds/MO1-Lead/Brassy.tg sounds/MO1-Lead/Breathy chime.tg sounds/MO1-Lead/Bright FM keys 1.tg sounds/MO1-Lead/Chime bar 1.tg sounds/MO1-Lead/FM keys 1.tg sounds/MO1-Lead/FM keys 2.tg sounds/MO1-Lead/FM keys 3.tg sounds/MO1-Lead/FM keys 4.tg sounds/MO1-Lead/FM keys 5.tg sounds/MO1-Lead/FM keys 6.tg sounds/MO1-Lead/FM pluck.tg sounds/MO1-Lead/Felt mallet chime.tg sounds/MO1-Lead/Filter warble.tg sounds/MO1-Lead/Harmonic scan 1.tg sounds/MO1-Lead/Inverse harmonic scan.tg sounds/MO1-Lead/Mellow FM keys 1.tg sounds/MO1-Lead/Perc hi-lo.tg sounds/MO1-Lead/Pluck octaves.tg sounds/MO1-Lead/Rattle plate.tg sounds/MO1-Lead/Resonant filter sweep.tg sounds/MO1-Lead/Ringing sine.tg sounds/MO1-Lead/Slight vocal.tg sounds/MO1-Lead/Soft bright lead.tg sounds/MO1-Lead/Soft filter sweep.tg sounds/MO1-Lead/Soft hi-lo.tg sounds/MO1-Lead/Soft perc tine.tg sounds/MO1-Lead/Soft pluck bright tail.tg sounds/MO1-Lead/Staccato supersaws hard attack.tg sounds/MO1-Lead/Staccato supersaws.tg sounds/MO1-Lead/Supersaws hard attack.tg sounds/MO1-Lead/Supersaws.tg sounds/MO1-Lead/Tuned noise.tg sounds/MO1-Lead/WTable scan 1.tg sounds/MO1-Lead/WTable scan 2.tg sounds/MO1-Lead/WTable scan 3.tg sounds/MO1-Lead/WTable scan 4.tg

 sounds/MO1-Lead/WTable scan 5.tg sounds/MO1-Lead/WTable scan 6.tg sounds/Multi/Multi 3 op fm template.tg sounds/Multi/Multi piano strings.tg sounds/Multi/Multi wavetable crossfade template.tg sounds/Noise/Noise mains hum.tg sounds/Noise/Noise on the beach.tg sounds/Noise/Noise ring mod high bell.tg sounds/Noise/Noise tuned breezes.tg sounds/Pad/Pad bowed.tg sounds/Pad/Pad brass metal shimmer.tg sounds/Pad/Pad brass soft.tg sounds/Pad/Pad brassy.tg sounds/Pad/Pad coda mod.tg sounds/Pad/Pad epiano.tg sounds/Pad/Pad fizz grower.tg sounds/Pad/Pad fizz.tg sounds/Pad/Pad hummer.tg sounds/Pad/Pad outer space.tg sounds/Pad/Pad pipe shimmer.tg sounds/Pad/Pad pitched metal.tg sounds/Pad/Pad side trails vib.tg sounds/Pad/Pad soft chev 2.tg sounds/Pad/Pad soft easel.tg sounds/Pad/Pad soft ep 1.tg sounds/Pad/Pad soft ep 2.tg sounds/Pad/Pad soft for chording.tg sounds/Pad/Pad soft tremolo.tg sounds/Pad/Pad space park 1.tg sounds/Pad/Pad space park 2.tg sounds/Pad/Pad space park 3.tg sounds/Pad/Pad space scape.tg sounds/Pad/Pad space shimmer.tg sounds/Pad/Pad space wind.tg sounds/Pad/Pad synth 1.tg sounds/Pad/Pad synth 2.tg sounds/Pad/Pad unresolved.tg sounds/Pad/Pad warm chev 1.tg sounds/Pad/Pad warm soft.tg sounds/Perc/Perc beat sync noise.tg sounds/Piano/Piano blend bright.tg sounds/Piano/Piano blend upright.tg sounds/Piano/Piano brass.tg sounds/Piano/Piano damped bright.tg sounds/Piano/Piano damped long 1.tg sounds/Piano/Piano damped long 2.tg sounds/Piano/Piano damped.tg sounds/Piano/Piano upright long.tg sounds/Piano/Piano upright wide.tg sounds/Pluck/Pluck guitar bell bright.tg sounds/Pluck/Pluck guitar blend edge.tg sounds/Pluck/Pluck guitar blend ep.tg sounds/Pluck/Pluck guitar blend osc.tg sounds/Pluck/Pluck guitar blend soft.tg sounds/Pluck/Pluck guitar blend steel.tg

 sounds/Pluck/Pluck guitar bowed.tg sounds/Strings/Strings build.tg sounds/Strings/Strings distant.tg sounds/Strings/Strings slow.tg sounds/Strings/Strings tremolo.tg sounds/Synth/Synth beat sync filter blip.tg sounds/Synth/Synth dsynth warm 2.tg sounds/Synth/Synth fizz pulse.tg sounds/Synth/Synth fizz soft.tg sounds/Synth/Synth organ electric.tg sounds/Synth/Synth pwm.tg sounds/Synth/Synth saw phase offset.tg sounds/Synth/Synth slow vowel morph.tg sounds/Synth/Synth soft lead.tg sounds/Synth/Synth subtractive template 1.tg sounds/Synth/Synth subtractive template.tg sounds/Synth/Synth swept harmonics.tg sounds/Synth/Synth wavetable simple vibrato.tg sounds/Units/Unit dsynth.tg sounds/Units/Unit osc.tg sounds/Units/Unit particle.tg sounds/Units/Unit wavetable.tg

### **Effect Preset List**

The following table all Effect Presets available to *iseFxNetworkPresetSet* in the current version of Wotja. The list was created using Wotja Script and the *iseFxNetworkAllPresetNamesGet* function.

```
 fx/AllInOne/Combi chorus delay reverb 2.fxm
 fx/AllInOne/Combi chorus delay reverb.fxm
 fx/AllInOne/Combi chorus reverb.fxm
 fx/AllInOne/Combi compressor chorus delay eq.fxm
 fx/AllInOne/Combi compressor chorus delay reverb eq.fxm
 fx/AllInOne/Combi delay chorus reverb.fxm
 fx/AllInOne/Combi delay eq.fxm
 fx/AllInOne/Combi delay reverb eq.fxm
 fx/AllInOne/Combi eq chorus reverb.fxm
 fx/AllInOne/Combi filter delay 2.fxm
 fx/AllInOne/Combi filter delay reverb muted.fxm
 fx/AllInOne/Combi filter delay shift.fxm
 fx/AllInOne/Combi filter delay.fxm
 fx/AllInOne/Combi filter eq reverb.fxm
 fx/AllInOne/Combi filter shifter.fxm
 fx/AllInOne/Combi lfo filter chorus reverb.fxm
 fx/AllInOne/Combi lfo filter chorus.fxm
 fx/AllInOne/Combi mix eq compressor reverb.fxm
 fx/AllInOne/Combi reverb eq.fxm
 fx/AllInOne/Combi reverb lfo filter.fxm
 fx/Amp/- Amp default.fxm
 fx/Amp/Amp quad.fxm
 fx/Chorus/- Chorus default.fxm
 fx/Chorus/Chorus deep.fxm
 fx/Chorus/Chorus double.fxm
```
 fx/Chorus/Chorus fast flange.fxm fx/Chorus/Chorus feedback.fxm fx/Chorus/Chorus light.fxm fx/Chorus/Chorus medium.fxm fx/Chorus/Chorus strong.fxm fx/Compressor/- Compressor default.fxm fx/Compressor/Compressor basic.fxm fx/Compressor/Compressor low end boost.fxm fx/Compressor/Compressor mild.fxm fx/Compressor/Compressor smooth.fxm fx/Compressor/Compressor tight.fxm fx/Delay/- Delay default.fxm fx/Delay/Delay bounce.fxm fx/Delay/Delay double sync.fxm fx/Delay/Delay doubling.fxm fx/Delay/Delay echoer.fxm fx/Delay/Delay filtered mono.fxm fx/Delay/Delay filtered sync pan.fxm fx/Delay/Delay long.fxm fx/Delay/Delay resonator.fxm fx/Delay/Delay simple.fxm fx/Delay/Delay slapback.fxm fx/Delay/Delay tight slapback.fxm fx/Distortion/- Distortion default.fxm fx/Distortion/Distortion broken filter.fxm fx/Distortion/Distortion fuzz drive.fxm fx/Distortion/Distortion fuzz.fxm fx/Distortion/Distortion mild.fxm fx/EQ/- Equaliser default.fxm fx/EQ/Equaliser hi cut.fxm fx/EQ/Equaliser lo cut.fxm fx/EQ/Equaliser mid.fxm fx/Filter/- Filter default.fxm fx/Filter/FIlter 4Hz auto wah.fxm fx/Filter/Filter 2Hz autowah.fxm fx/Filter/Filter 4Hz autowah.fxm fx/Filter/Filter dirty.fxm fx/Filter/Filter hi cut.fxm fx/Filter/Filter high fast sweep.fxm fx/Filter/Filter parallel bandpass 2 bar sweep.fxm fx/Filter/Filter slow auto wah.fxm fx/Filter/Filter slow sweep hi q.fxm fx/Filter/Filter subtle sweep.fxm fx/Filter/Filter telephone.fxm fx/Overdrive/- Overdrive default.fxm fx/Overdrive/Overdrive extreme.fxm fx/Overdrive/Overdrive harmonics.fxm fx/Overdrive/Overdrive hot.fxm fx/Overdrive/Overdrive serious.fxm fx/Overdrive/Overdrive warm.fxm fx/Pan/Pan auto.fxm fx/Pan/Pan shimmer.fxm fx/Reverb/- Reverb default.fxm fx/Reverb/Reverb 5 second.fxm fx/Reverb/Reverb 9 second.fxm

 fx/Reverb/Reverb basement.fxm fx/Reverb/Reverb bright hall.fxm fx/Reverb/Reverb bright plate.fxm fx/Reverb/Reverb bright small room.fxm fx/Reverb/Reverb drum hallway.fxm fx/Reverb/Reverb drum studio.fxm fx/Reverb/Reverb light ambience.fxm fx/Reverb/Reverb medium room.fxm fx/Reverb/Reverb resonant metallic.fxm fx/Reverb/Reverb ringing 6 second.fxm fx/Reverb/Reverb slapback room.fxm fx/Reverb/Reverb smooth 10 second.fxm fx/Volume/Volume 10 second duck.fxm fx/Volume/Volume 4hz gate pan.fxm fx/Volume/Volume 4hz gate.fxm fx/Volume/Volume swell.fxm fx/Volume/Volume tremolo fast.fxm fx/Volume/Volume tremolo mono 2xbpm sync.fxm fx/Volume/Volume tremolo pan.fxm fx/Volume/Volume tremolo slow.fxm fx/Volume/Volume tremolo stereo 2xbpm sync.fxm

## <span id="page-19-0"></span>**W** Script Function Reference

## Wotja Script Utility functions

Wotja Script Utility functions all start with the *wjs* prefix

wjsLog ()

The function *wjsLog* may be used to display text in the Script Console; this is very useful for debugging your scripts!

```
function onImeStart() {
   wjsLog("Hello World!")
}
```
This function returns a random integer.

The function has no parameters.

Example:

```
var value = wjsGetRandom ()
```

```
wjsRandomGetFromTo (minimum, maximum)
```
This function returns a random integer in the range of the two supplied values.

The function has two parameters:

- *minimum* the minimum value that can be returned
- *maximum* the maximum value that can be returned

Example:

```
function onImeStart() {
   // Get a random integer between 0 and 50 inclusive.
   var value = wjsRandomGetFromTo (0, 50)
   wjsLog("random value=", value)
}
```
## IME related functions

The IME contains many powerful scripting features. The IME related functions all start with the *ime* prefix.

```
imeParameterSet (parameterName, newValue)
```
This function is used to set the object's parameter to the supplied value, for the object within whose trigger

script you place this call.

The function has two parameters:

- *parameterName* the name of the parameter for which you want to set the value.
- *newValue* the new value to use.

Example:

```
function onImeStart() {
   // Set the Chord Depth to 4 (assuming we make this call from within a
   // Voice's trigger script!)
  var chordDepth = 4 imeParameterSet("Chord Depth", chordDepth)
}
```

```
imeParameterGet (parameterName)
```
This function returns the value of the named parameter, for the object within whose trigger script you place this call. Note that the value returned is always a *string*, which you can convert to a number using *tonumber()*.

The function has one parameter:

*parameterName* the name of the parameter for which you want to determine the current value.

Example:

```
function onImeStart() {
   // Get the current Chord Depth (assuming we make this call from within a
   // Voice's trigger script!)
   var chordDepth = imeParameterGet("Chord Depth")
   wjsLog ("Chord Depth=" + chordDepth)
}
```
imeVoiceMIDIChannelGet()

This function returns the MIDI channel (assuming the script is called from within a voice script!). The value

returned is a value from 0 to 15 (MIDI channel is actually displayed in the IME Network screen as 1 to 16).

#### The function has no parameters.

Example:

```
function onImeStart() {
   var channel = imeVoiceMIDIChannelGet ()
   wjsLog ("Channel=" + channel)
}
```
imeRuleElementGet (ruleObjectType, ruleObjectIndex, ruleElementIndex)

This function returns the rule element value of the specified index, for the indexed rule object. The value returned is a value between 0 and 127.

The function has the following parameters:

*ruleObjectType* the object type i.e. one of *"Scale Rule", "Harmony Rule", "Rhythm Rule", "Next Note Rule"*.

returned is a value from 0 to 15 (MIDI channel is actually displayed in the IME Network screen as 1 to 16).

- *ruleObjectIndex* the index of the rule object of interest, starting at 0 for the first object.
- *ruleElementIndex* the index of the element; starting at 0 for the initial element.

Example 1:

```
function onImeStart() {
   // Dump out the scale rule element values, for the first scale.
   var scaleRuleIndex = 0
  var itemIndex = 0 while (itemIndex < 12)
   {
     var value = imeRuleElementGet ("Scale Rule", scaleRuleIndex, itemIndex)
     wjsLog ("value=" + value)
    index = itemIndex + 1 }
}
```
Example 2:

```
function onImeStart() {
   var scaleRuleCount = imeObjectCountGet("Scale Rule")
   wjsLog ("Scale Rule objects=" + scaleRuleCount)
```

```
 for (var scaleRuleIndex = 0; scaleRuleIndex < scaleRuleCount; scaleRuleIndex++) {
     // Dump out the scale rule element values, for the scale!
     var ruleName = imeObjectNameGet("Scale Rule", scaleRuleIndex)
     wjsLog ("Scale=" + ruleName)
   var itemIndex = 0 while (itemIndex < 12)
     {
       var value = imeRuleElementGet ("Scale Rule", scaleRuleIndex, itemIndex)
      wjsLog ("itemIndex" + ", " + itemIndex + ", " + "value" + ", " + value)
      itemIndex = itemIndex + 1 }
   }
}
```
imeMIDISendCC (channel, cc, value [, delay])

This function emits the specified MIDI CC event.

The function has the following parameters:

- *channel* the MIDI channel to use; from 1 to 16.
- *cc* the MIDI CC to use; from 0 to 127.
- *value* the controller value to use, from 0 to 127.
- *delay* an optional delay to use, from 0 up, defaulting to 0; in IME pattern time units (where 60 represents one crotchet or quarter note). The delay is relative to the current IME timebase relevant to the trigger script in question.

```
function onImeBar(bar) {
   // Voice trigger...
   // Apply a pan sweep through the bar from left to right,
   // to show-off the use of imeMIDISendCC.
   var duration = imeBarDurationGet()
   var midiChannel = imeVoiceMIDIChannelGet()
  var delay = \theta var ccController = 10 // Pan controller!
  var value = \thetawhile delay \leq duration {
    var value = (127 * delay) / duration// Note that the "delay" is ontional; we use this in this specific
```

```
 // Note that the delay is optional; we use this in this specific
     // demo, to get a sweep effect from start to end of the bar.
     imeMIDISendCC(midiChannel, ccController, value, delay)
    delay = delay + 20}
}
```

```
imeBarDurationGet ()
```
This function returns the duration of the piece bar, in IME pattern time units; where 240 represents four crotchets or one whole note or a bar of 4:4 time.

The function has no parameters.

Example:

```
function onImeStart() {
   var duration = imeBarDurationGet()
   wjsLog ("duration=" + duration)
}
```

```
imeObjectCountGet (objectType)
```
Returns the number of objects of the specified type, in the current Wotja Mix.

The function has the following parameters:

*objectType* the type of the object of interest, i.e. one of *"Voice", "Scale Rule", "Harmony Rule", "Rhythm Rule", "Next Note Rule"*

```
function onImeStart() {
   var voiceCount = imeObjectCountGet("Voice")
  wjsLog ("Voice objects=" + voiceCount)
}
```

```
imeObjectIndexGet (objectType, objectIndex)
```
Returns the index of the named object, which will be greater than or equal to 0 if the named object is found; the function will return -1 if not found.

The function has the following parameters:

- *objectType* the type of the object of interest, i.e. one of *"Voice", "Scale Rule", "Harmony Rule", "Rhythm Rule", "Next Note Rule"*.
- *objectName* the name of the object of interest

Example:

```
function onImeStart() {
   var majorScaleRuleIndex = imeObjectIndexGet("Scale Rule", "Major")
   wjsLog ("majorScaleRuleIndex=" + majorScaleRuleIndex)
}
```
imeObjectNameGet (objectType, objectIndex)

Returns the name of the specified object.

The function has the following parameters:

- *objectType* the type of the object of interest, i.e. one of *"Voice", "Scale Rule", "Harmony Rule", "Rhythm Rule", "Next Note Rule"*.
- *objectIndex* the index of the object of interest, starting at 0 for the first object.

```
function onImeStart() {
   var voiceCount = imeObjectCountGet("Voice")
   wjsLog ("Voice objects=" + voiceCount)
  for (var index = \theta; index < voiceCount; index++) {
     wjsLog ("Voice name=" + imeObjectNameGet("Voice", index))
   }
}
```
imeObjectParameterGet (objectType, objectIndex, parameterName)

Returns the value of the parameter, for the specified object index of the specified object type, in the playing piece.

The function has the following parameters:

- *objectType* the type object of interest, i.e. one of *"Mix", "Piece", "Voice", "Scale Rule", "Harmony Rule", "Rhythm Rule", "Next Note Rule"*.
- *objectIndex* the index of the object of interest, starting at 0 for the first object. If the objectType is "Piece", or "Mix", you do not provide this parameter.
- *parameterName* the parameter of interest.

Example:

```
function onImeStart() {
  var valueWas = imeObjectParameterGet("Voice", 0, "Chord Depth")
  imeObjectParameterSet("Voice", 0, "Chord Depth", 4)
  var valueNow = imeObjectParameterGet("Voice", 0, "Chord Depth")
  wjsLog("Chord Depth valueWas=" + valueWas + ", valueNow = " + valueNow)
}
```
imeObjectParameterSet (objectType, objectIndex, parameterName, newValue)

Sets the parameter to the the supplied value, for the specified object index of the specified object type, in the playing piece.

The function has the following parameters:

- *objectType* the type object of interest, i.e. one of *"Mix", "Piece", "Voice", "Scale Rule", "Harmony Rule", "Rhythm Rule", "Next Note Rule"*
- *objectIndex* the index of the object of interest, starting at 0 for the first object. If the objectType is "Piece", or "Mix", you do not provide this parameter.
- *parameterName* the parameter of interest.
- *newValue* the new value to use.

Example:

```
function onImeStart() {
   var valueWas = imeObjectParameterGet("Voice", 0, "Chord Depth")
   imeObjectParameterSet("Voice", 0, "Chord Depth", 4)
   var valueNow = imeObjectParameterGet("Voice", 0, "Chord Depth")
   wjsLog("Chord Depth valueWas=" + valueWas + ", valueNow = " + valueNow)
}
```
imePieceElapsedPercentGet ()

Returns the elapsed percentage of the playing piece, within the context of it's container cell. A cell with duration set to "Infinite" is actually around 8 hours before it restarts; so will tend to report 0 percent. A cell with duration of just a few bars, will progress quickly from 0 through to 100.

The function has no parameters.

Example:

```
function onImeBar() {
   var value = imePieceElapsedPercentGet()
   wjsLog ("imePieceElapsedPercentGet=" + value)
}
```

```
imeRuleElementSet (ruleObjectType, ruleObjectIndex, ruleElementIndex, newValue)
```
This function set the rule element value of the specified index, for the indexed rule object, to the specified value. The value must be between 0 and 127.

The function has the following parameters:

- *ruleObjectType* the object type i.e. one of *"Scale Rule", "Harmony Rule", "Rhythm Rule", "Next Note Rule"*.
- *ruleObjectIndex* the index of the rule object of interest, starting at 0 for the first object.
- *ruleElementIndex* the index of the element; starting at zero for the initial element.
- *newValue* the new element value to use, in a range from 0 to 127.

Example 1:

```
function onImeStart() {
   // Set the scale rule element values, to odd settings (!), for the first scale.
  var scaleRuleIndex = \thetavar itemIndex = \theta while (itemIndex < 12) {
     imeRuleElementSet ("Scale Rule", scaleRuleIndex, itemIndex, (itemIndex * 127) / 12)
    itemIndex = itemIndex + 1 }
}
```
Example 2:

```
function onImeStart() {
   var ruleCount = imeObjectCountGet("Scale Rule")
   wjsLog ("Scale Rule objects=" + ruleCount)
   for (var scaleRuleIndex = 0; scaleRuleIndex < ruleCount; scaleRuleIndex++) {
     // Set the scale rule element values, for the scale, to stupid values!
     var ruleName = imeObjectNameGet("Scale Rule", scaleRuleIndex)
     wjsLog ("Scale=" + ruleName)
    var itemIndex = \theta while (itemIndex < 12) {
      var value = (itemIndex * 127) / 12 imeRuleElementSet ("Scale Rule", scaleRuleIndex, itemIndex, value)
       itemIndex = itemIndex + 1
     }
   }
}
```
imeVoiceEnvelopePercentGet (voiceObjectIndex, parameterName, percent)

This function returns the percent value for the specified envelope at the given percent position. The value returned is a value between 0 and 127.

The function has the following parameters:

- *voiceObjectIndex* the index of the voice object of interest.
- *parameterName* the name of the envelope parameter (e.g. *Volume*).
- *percent* the percent value; from 0 to 100.

Example:

```
function onImeStart() {
   var voiceCount = imeObjectCountGet("Voice")
   wjsLog ("Voice objects=" + voiceCount)
   for (var voiceIndex = 0; voiceIndex < voiceCount; voiceIndex++) {
     // Ramp-up every voice volume envelope!
     var voiceName = imeObjectNameGet("Voice", voiceIndex)
     wjsLog ("Voice=" + voiceName)
    var percent = \thetawhile (percent \le 100)
     {
       var valueWas = imeVoiceEnvelopePercentGet (voiceIndex, "Volume", percent)
       wjsLog ("Volume at " + percent + ", " + "was=" + valueWas)
       var setToValue = percent + 1
       wjsLog ("set to new value =" + setToValue)
       imeVoiceEnvelopePercentSet (voiceIndex, "Volume", percent, setToValue)
       var valueNow = imeVoiceEnvelopePercentGet (voiceIndex, "Volume", percent)
      wjsLog ("Volume at " + percent + ", " + "now=" + valueNow + "\n")
      percent = percent + 1 }
   }
}
```
imeVoiceEnvelopePercentSet (voiceObjectIndex, parameterName, percent, newValue)

This function sets the envelope value at the specified percent, for the indexed voice, to the specified value. The value must be between 0 and 127.

The function has the following parameters:

*voiceObjectIndex* the index of the voice object of interest.

30/52

*parameterName* the name of the envelope parameter (e.g. *Volume*).

*j* j

- *percent* the percent value; from 0 to 100.
- *newValue* the new element value to use, in a range from 0 to 127.

Example:

```
function onImeStart() {
   var voiceCount = imeObjectCountGet("Voice")
   wjsLog ("Voice objects=" + voiceCount)
   for (var voiceIndex = 0; voiceIndex < voiceCount; voiceIndex++) {
     // Ramp-up every voice volume envelope!
     var voiceName = imeObjectNameGet("Voice", voiceIndex)
     wjsLog ("Voice=" + voiceName)
    var percent = \thetawhile (percent \leq 100)
     {
       var valueWas = imeVoiceEnvelopePercentGet (voiceIndex, "Volume", percent)
       wjsLog ("Volume at " + percent + ", " + "was=" + valueWas)
       var setToValue = percent + 1
       wjsLog ("set to new value =" + setToValue)
       imeVoiceEnvelopePercentSet (voiceIndex, "Volume", percent, setToValue)
       var valueNow = imeVoiceEnvelopePercentGet (voiceIndex, "Volume", percent)
      wjsLog ("Volume at " + percent + ", " + "now=" + valueNow + "\n")
      percent = percent + 1 }
   }
}
```
imeCellTrackIndexGet()

This function returns the track index of the Mix Cell containing the current voice/piece. This is used with various ISE related functions.

The function has no parameters

```
function onImeStart() {
```

```
 var cellTrackIndex = imeCellTrackIndexGet()
```
}

```
imeCellColumnIndexGet()
```
This function returns the column index of the Mix Cell containing the current voice/piece. This is used with various ISE related functions.

The function has no parameters

Example:

```
function onImeStart() {
   var cellColumnIndex = imeCellColumnIndexGet()
}
```
## ISE functions

ISE related functions all start with the *ise* prefix

```
iseGetFxNetworkIdForMix()
```
This function returns the id that can be used for manipulating the effects chain for the Global Mix FX.

The function has no parameters

Example:

```
function onImeStart() {
```
var fxNetworkIdForMix = iseGetFxNetworkIdForMix()

```
32/52
```
}

```
iseGetFxNetworkIdForCellGlobal(trackIndex, columnIndex)
```
This function returns the id that can be used for manipulating the effects chain for the Cell, identified by the supplied track and column indexes.

The function has the following parameters:

- *trackIndex* The track index of the cell (from 0 to 11).
- *columnIndex* The columnIndex index of the cell (from 0 to 3).

Example:

```
function onImeStart() {
   var fxNetworkIdForCellAtTrack0Column1 = iseGetFxNetworkIdForCellGlobal(0, 1)
}
```

```
iseGetFxNetworkIdForCellSynthTrackColumnChannel(trackIndex, columnIndex, channel)
```
This function returns the id that can be used for manipulating the effects chain for the Cell, identified by the supplied track and column indexes.

The function has the following parameters:

- *trackIndex* The track index of the cell (from 0 to 11).
- *columnIndex* The columnIndex index of the cell (from 0 to 3).
- *channel* the MIDI Channel, from 0 to 15 (MIDI channel is actually displayed in the IME Network screen as 1 to 16)

```
function onImeStart() {
  var synthFxNetworkIdForCellAtTrack0Column1MIDIChannel2 = iseGetFxNetworkIdForCellSyn
}
```

```
iseGetFxNetworkIdForCellEffectTrackColumnChannel()
```
This function returns the id that can be used for manipulating the effects chain for the Cell, identified by the supplied track and column indexes.

The function has the following parameters:

- *trackIndex* The track index of the cell (from 0 to 11).
- *columnIndex* The columnIndex index of the cell (from 0 to 3).
- *channel* the MIDI Channel, from 0 to 15 (MIDI channel is actually displayed in the IME Network screen as 1 to 16)

Example:

```
function onImeStart() {
 var trackFxNetworkIdForCellAtTrack0Column1MIDIChannel2 = iseGetFxNetworkIdForCellEff
}
```

```
iseFxNetworkAllPresetNamesGet(fxNetworkId)
```
This function returns an array of all FX presets that can be supplied to the FX network with the specified ID. The list returned using an FX Network ID generated by *iseGetFxNetworkIdForCellSynthTrackColumnChannel* is different to those using other FX network IDs (which all otherwise return the same array of values)

The function has the following parameters:

*fxNetworkId* The id of the FX Network in question.

```
function onImeStart() {
  var fxNetworkIdForMix = iseGetFxNetworkIdForMix()
   var allEffectsPresets = iseFxNetworkAllPresetNamesGet(fxNetworkIdForMix)
   // Display the preset names on the console
 for (var effectPresetIndex = 0; effectPresetIndex < allEffectsPresets.length; effect
     wjsLog(allEffectsPresets.length[effectPresetIndex])
   }
```

```
 var synthFxNetworkId = iseGetFxNetworkIdForCellSynthTrackColumnChannel(0, 0, 0)
  var allSynthPresets = iseFxNetworkAllPresetNamesGet(synthFxNetworkId)
  // Display the preset names on the console
  for (var synthFxIndex = 0; synthFxIndex < allSynthPresets.length; synthFxIndex++) {
     wjsLog(allSynthPresets.length[synthFxIndex])
   }
}
```
iseFxNetworkRandomPresetNamesGet(fxNetworkId)

This function returns an array of all FX presets that can be supplied to the FX network with the specified ID; filtered such that only the presets that you have enabled in your current randomization scheme are returned. The list returned using an FX Network ID generated by *iseGetFxNetworkIdForCellSynthTrackColumnChannel* is different to those using other FX network IDs (which all otherwise return the same array of values)

The function has the following parameters:

*fxNetworkId* The id of the FX Network in question.

```
function onImeStart() {
  var fxNetworkIdForMix = iseGetFxNetworkIdForMix()
   var allEffectsPresets = iseFxNetworkRandomPresetNamesGet(fxNetworkIdForMix)
   // Display the preset names on the console
  for (var effectPresetIndex = 0; effectPresetIndex < allEffectsPresets.length; effect
    wjsLog(allEffectsPresets.length[effectPresetIndex])
   }
  var synthFxNetworkId = iseGetFxNetworkIdForCellSynthTrackColumnChannel(0, 0, 0)
  var allSynthPresets = iseFxNetworkRandomPresetNamesGet(synthFxNetworkId)
  // Display the preset names on the console
   for (var synthFxIndex = 0; synthFxIndex < allSynthPresets.length; synthFxIndex++) {
     wjsLog(allSynthPresets.length[synthFxIndex])
  }
}
```
iseFxNetworkPresetSet(fxNetworkId, fxPreset)

This function applies the specified FX Preset to the specified FX Network

The function has the following parameters:

- *fxNetworkId* The id of the FX Network in question.
- *fxPreset* The preset to apply to the FX Network

Example:

```
function onImeStart() {
   var fxNetworkIdForMix = iseGetFxNetworkIdForMix()
   iseFxNetworkPresetSet(fxNetworkIdForMix, "fx/Filter/Filter 4Hz autowah.fxm")
}
```

```
imeCellTrackIndexGet()
```
This function returns the cell index for the current mix.

The function has the following parameters:

- *fxNetworkId* The id of the FX Network in question.
- *fxPreset* The preset to apply to the FX Network

Example:

```
function onImeStart() {
   var fxNetworkIdForMix = iseGetFxNetworkIdForMix()
   iseFxNetworkPresetSet(fxNetworkIdForMix, "fx/Filter/Filter 4Hz autowah.fxm")
}
```
## ITE functions

ITE related functions all start with the *ite* prefix

iteRandomWordsGet (numberOfWords)

This function returns a string containing a number of random words.

The function has the following parameters:

*numberOfWords* The number of random words to return.

Example:

```
function onImeStart() {
   // Make a string with 3 random words
   var ttmText = iteRandomWordsGet(3)
   // Set the TTM text using our random string
   imeParameterSet("Text Pattern Text", ttmText)
}
```

```
iteShuffleWords (textToShuffle)
```
This function returns a string containing a shuffled version of the suppled text. The words preserved from the supplied text, but the order of those words is changed.

The function has the following parameters:

*textToShuffle* The text string to shuffle.

```
function onImeStart() {
   // Make a string that is a random shuffle of words
   var textToShuffle = "Shuffle these four words"
   var ttmText = iteShuffleWords(textToShuffle)
   // Set the TTM text using our shuffled string
   imeParameterSet("Text Pattern Text", ttmText)
}
```
This function returns a string containing a shuffled version of the suppled text. All the characters are shuffled; words are broken-up.

The function has the following parameters:

*textToShuffle* The text string to shuffle.

Example:

```
function onImeStart() {
   // Make a string that is a random shuffle of characters
   var textToShuffle = "Shuffle these characters"
   var ttmText = iteShuffleCharacters(textToShuffle)
   // Set the TTM text using our shuffled string
   imeParameterSet("Text Pattern Text", ttmText)
}
```
# <span id="page-37-0"></span>**W** Scripting Cookbook

#### Trigger Script Cookbook

A great way to start thinking about Event Handler Script Functions, is to look at various real examples of how to do various interesting things with Event Handler Script Functions!

### Example: Change the scale to use depending on time of day

This is a script that you could use as a piece-level *Bar* trigger script.

```
function onImeStart() {
  var date = new Date()
   var hour = date.getHours()
  if ((hour > 20) || (hour \le 8)) {
     imeParameterSet("Scale Rules", "early morning scale")
   } else {
     imeParameterSet("Scale Rules", "middle of day scale")
   }
}
```
#### Example: randomly select a pattern to use for a voice

This is a voice-level *Bar* trigger script.

```
function onImeStart() {
   // Get a random integer between 1 and 3 inclusive.
   var value = wjsRandomGetFromTo (1, 3)
   wjsLog ("value=" + value)
   var patternString = ""
  if (value == 1) {
     patternString = "<100 B 240 1>"
   } else if (value == 2) {
     patternString = "<100 B 120 1 120 2>"
   } else {
     patternString = "<100 B 60 1 60 2 60 3 60 4>"
   }
   imeParameterSet("Patterns", patternString)
}
```
Example: script trigger that allows Event Handler Script Functions to emit MIDI CC events, with an optional delay

This is a script that you could use as a piece-level *Bar* trigger script.

```
function onImeBar(bar) {
   // Voice trigger...
   // Apply a pan sweep through the bar from left to right,
   // to show-off the use of imeMIDISendCC.
   wjsLog ("onImeBar(" + index + ") - Voice")
   var barDuration = imeBarDurationGet()
   wjsLog ("barDuration=" + barDuration)
   var midiChannel = imeVoiceMIDIChannelGet()
  var delay = \theta var ccController = 10 // Pan controller!
  var value = \theta while (delay <= barDuration) {
   var value = (127 * delay) / barDuration
    // Note that the "delay" is optional; we're using the in this specific
     // demo, to get a sweep effect from start to end of the bar.
     imeMIDISendCC(midiChannel, ccController, value, delay)
```
Example: piece bar event trigger, that automatically adjusts the piece root and tempo every 2 bars

```
function onImeBar(bar) {
   // Piece trigger...
   // Change bar / tempo every 2 bars...
   wjsLog ("onImeBar(" + bar + ") - Piece")
  if ( ((bar + 1) % 2) == 0) {
     wjsLog ("bar=" + bar)
     var rootWas = imeParameterGet("Mix Root")
    wjsLog ("Piece/Mix Root was=" + rootWas)
     // Every 2 bars, change the root at random,
     // from all those available!
     var roots = ["A", "A#", "B", "C", "C#", "D", "D#", "E", "F", "F#", "G", "G#"]
     var rootIndex = wjsRandomGetFromTo(0, roots.length-1)
    var newRoot = roots[rootIndex]
     wjsLog ("New root=" + newRoot)
     imeParameterSet("Mix Root", newRoot)
     // Set tempo as well; to a value related to the selected root!
     var tempoWas = imeParameterGet("Tempo")
     wjsLog ("Piece/Mix tempo was=" + tempoWas)
    var newTempo = 100 + rootIndex * 5 wjsLog ("New tempo=" + newTempo)
     imeParameterSet("Tempo", newTempo)
   }
}
```
Example: piece bar event trigger, that automatically adjusts the Piece Root and Scale Rule every 2 bars

```
// Choose a random root
```

```
function chooseRandomRoot() {
   var roots = ["A", "A#", "B", "C", "C#", "D", "D#", "E", "F", "F#", "G", "G#"]
  var rootIndex = wjsRandomGetFromTo(0, roots.length-1)
  var newRoot = roots[rootIndex]
   return newRoot
}
// Check if the specified Scale Rule name exists in the mix
function getDoesScaleRuleExistWithThisName(lookForRuleName) {
   var scaleRuleCount = imeObjectCountGet("Scale Rule")
   //wjsLog ("Scale Rules objects=" + scaleRuleCount)
  for (var index = \theta; index < scaleRuleCount; index++) {
    var scaleRuleName = imeObjectNameGet("Scale Rule", index)
    // wjsLog ("scaleRuleName=" + scaleRuleName)
    if (lookForRuleName == scaleRuleName) {
       // Found the rule, so return true.
       return true
     }
   }
   // To get here, the rule wasn't found, so return false.
  return false
}
// Event Triggers
function onImeBar(bar) {
   // Piece trigger...
  // Change bar / scale rule every 2 bars...
   // Note that this requires you to have at least two scale rules;
   // one called "Major" and one called "Minor"
  wjsLog ("onImeBar(" + bar + ") - Piece")
   // Every 2 bars, change the root at random, from all those available!
  if ( ((bar + 1) % 2) == 0) {
    wjsLog ("bar=" + bar)
     var rootWas = imeParameterGet("Mix Root")
     wjsLog ("Piece/Mix Root was=" + rootWas)
     var newRoot = chooseRandomRoot()
     imeParameterSet("Mix Root", newRoot)
```

```
 wjsLog ("Piece/Mix Root now=" + newRoot)
   // Set scale as well; to a value related to the selected root.
   // Choose one of two Scale Rule names at random.
   var useRuleName = ""
   if (wjsRandomGetFromTo(0, 100) <= 50) {
     useRuleName = "Major"
   } else {
     useRuleName = "Minor"
   }
   if (getDoesScaleRuleExistWithThisName(useRuleName)) {
     wjsLog ("Piece/Mix Scale Rule set to=" + useRuleName)
     // Apply rule to all voices!
     var voiceCount = imeObjectCountGet("Voice")
     // wjsLog ("Voice objects=" + voiceCount)
     for (var voiceIndex = 0; voiceIndex < voiceCount; voiceIndex++) {
       // wjsLog ("Voice name=" + imeObjectNameGet("Voice", voiceIndex))
       imeObjectParameterSet("Voice", voiceIndex, "Scale Rules", useRuleName)
     }
   } else {
     wjsLog("Warning - rule name not found=" + useRuleName)
   }
 }
```
Example: piece start event trigger, that automatically adjusts the tempo to suit the time of day

```
function onImeStart() {
   wjsLog ("Piece!")
   // Wotja script to get hour of day as 24-hour clock value
   // ... and adjust tempo accordingly!
  var date = new Date()
  var hour = date.getHours()
  if ((hour > 20) || (hour \langle 8)) {
     wjsLog ("late night / early morning!")
   var randomValue = wjsRandomGetFromTo(0,50) imeParameterSet("Tempo", 50 + randomValue)
   } else {
     wjsLog ("middle of day!")
    var randomValue = wjsRandomGetFromTo(0,50)
     imeParameterSet("Tempo", 100 + randomValue)
```
}

 } }

Example: voice start event trigger, that automatically cycles the Chord Depth every time it starts playback

```
function onImeStart() {
   wjsLog ("Voice!")
   var chordDepth = imeParameterGet("Chord Depth")
   // Convert any string value to integer, then add one.
  chordDepth = parseInt(chordDepth) + 1 // Loop the value around if it gets larger than we want.
   if (chordDepth > 8) {
    chordDepth = 1 }
   imeParameterSet("Chord Depth", chordDepth)
}
```
Example: voice event trigger, that automatically changes Chord Depth every bar

```
function onImeBar(bar) {
  wjsLog ("onImeBar, bar=" + bar)
  var chordDepth = imeParameterGet("Chord Depth")
   // Convert any string value to integer, then add one.
 chordDepth = parseInt(chordDepth) + 1 // Loop the value around if it gets larger than we want.
  if (chordDepth > 8) {
    chordDepth = 1 }
  imeParameterSet("Chord Depth", chordDepth)
}
```
#### Example: bringing voices into the piece

In this example, imagine that you have a mutating drum Voice that you want to have muted at the start of the piece and come in with a bang at the start of bar 20. And you don't want the mutations to start until bar 21...

How would that work in the world of script?

Here is the Voice Start trigger:

```
function onImeStart() {
   // When we start, disable mutation for this Voice!
   // And set mute, too!
   imeParameterSet("Mute", "Yes")
   imeParameterSet("Mutation Factor", 0)
}
```
Here is the Voice Bar trigger:

```
function onImeBar(bar) {
  if (bar == 20) {
     // At bar 20, unmute the voice!
     imeParameterSet("Mute", "No")
   }
  if (bar == 21) {
     // At bar 21, adjust the mutation factor!
     imeParameterSet("Mutation Factor", 20)
   }
}
```
The power of using scripts like this, is that:

- The drums alway start on the bar specified.
- They don't morph until they are audible.
- The drum elements can now make staggered entry despite all being on the same MIDI channel.

Example: Emit MIDI CC in response to composed note events

```
var GLastNote = null
function onImeVoiceComposed(voiceIndex, noteon, channel, pitch, velocity) {
   // Keep track of last composed note using the global (for this voice)
   // called GLastNote ...
   // Note that the "pitch" parameter should be ignored when noteon is false.
   midiChannel = imeVoiceMIDIChannelGet()
   if (noteon) {
     if (GLastNote != null) {
       imeMIDISendCC(midiChannel, 11, GLastNote, 10)
    }
```

```
 }
     GLastNote = pitch
     imeMIDISendCC(midiChannel, 11, pitch, 0)
   } else {
     if (GLastNote != null) {
       imeMIDISendCC(midiChannel, 11, GLastNote, 10)
       GLastNote = null
     }
   }
}
```
### Example: Change TTM Text for Voice At Start of Piece

```
function makeRandomText() {
   // Make some random TTM text.
   // We show 3 different techniques!
   // Choose one of these to use at random.
   var technique = wjsRandomGetFromTo(0, 2)
   var ttmText = ""
   switch (technique) {
   case 0:
     // Make a string with 3 random words
     ttmText = iteRandomWordsGet(3)
     break
   case 1:
     // Make a string that is a random shuffle of words
     ttmText = "Shuffle these four words"
     ttmText = iteShuffleWords(ttmText)
     break
   default:
     // Make a string that is a random shuffle of characters
     ttmText = "Shuffle these characters"
     ttmText = iteShuffleCharacters(ttmText)
     break
   }
   wjsLog("random ttmText=", ttmText)
   return ttmText
}
function onImeStart() {
   // Generate some random TTM text!
   var ttmText = makeRandomText()
```

```
 // Now that we have our string, set it!
   imeParameterSet("Text Pattern Text", ttmText)
}
```
### Example: Change TTM Repeats at Start

```
function onImeStart() {
   // Set the TTM property "Text Pattern Repeats" to 2
   imeParameterSet("Text Pattern Repeats", 2)
}
```
Example: Change TTM Text At Start Then Restore After 4 bars

```
// Complex scripting example:
// - At piece start, apply random TTM Text.
// - After 4 bars, or at piece stop - restore the original TTM Text.
// The original TTM text is stored in this "global" variable
var GOriginalTTMText = ""
// The value we last set in onImeStart
var GLastSetTTMText = ""
function setRandomTTMText() {
   // Take a copy of the original TTM text
   GOriginalTTMText = imeParameterGet("Text Pattern Text")
   wjsLog("GOriginalTTMText=" + GOriginalTTMText)
   // Make a string with 3 random words
   var ttmText = iteRandomWordsGet(3)
   wjsLog("ttmText=" + ttmText)
  GLastSetTTMText = ttmText
   // Now that we have our string, set it!
   imeParameterSet("Text Pattern Text", ttmText)
}
function restoreOriginalTTMText() {
   var ttmNow = imeParameterGet("Text Pattern Text")
   wjsLog("restoreOriginalTTMText, ttmNow=" + ttmNow)
```

```
 if (ttmNow != GLastSetTTMText) {
    wjsLog("The user value has changed since last random set - keep the current value"
   } else {
     wjsLog("Restoring TTM Text to=" + GOriginalTTMText)
     imeParameterSet("Text Pattern Text", GOriginalTTMText)
   }
}
//
// Trigger script functions
//
function onImeStart() {
   wjsLog("onImeStart")
   setRandomTTMText()
}
function onImeBar(bar) {
   // On the 4th bar, restore the TTM text... UNLESS the user
   // has already changed the value through the UI.
   wjsLog("onImeBar, bar=" + bar)
  if (bar == 4) {
     wjsLog("onImeBar, bar 4!")
     restoreOriginalTTMText()
   }
}
function onImeStop() {
   wjsLog("onImeStop")
   // At the end, restore the TTM text... UNLESS the user
   // has already changed the value through the UI.
   restoreOriginalTTMText()
}
```
Example: Piece: Query All Synth and Track Presets at Start

```
function onImeStart() {
  // Query what Synth and Effect presets are available, and list them in the Script Con
```

```
var trackIndex = \thetavar columnIndex = \thetavar channel = 1var fxNetworkIdSynth = iseGetFxNetworkIdForCellSynthTrackColumnChannel(trackIndex, com
   var fxNetworkIdTrack = iseGetFxNetworkIdForCellEffectTrackColumnChannel(trackIndex, c
   var synthFxPresets = iseFxNetworkAllPresetNamesGet(fxNetworkIdSynth)
   wjsLog("All synthFxPresets.length=" + synthFxPresets.length)
   for (var synthFxIndex = 0; synthFxIndex < synthFxPresets.length; synthFxIndex++) {
     wjsLog(synthFxPresets[synthFxIndex])
   }
   var trackFxPresets = iseFxNetworkAllPresetNamesGet(fxNetworkIdTrack)
   wjsLog("All trackFxPresets.length=" + trackFxPresets.length)
   for (var trackFxIndex = 0; trackFxIndex < trackFxPresets.length; trackFxIndex++) {
     wjsLog(trackFxPresets[trackFxIndex])
   }
}
```
#### Example: Piece: Query And Set Random Effects and Patches

```
function onImeStart() {
 // Generate a set of FX Network IDs, that are used for querying and setting different
  var fxNetworkIdMix = iseGetFxNetworkIdForMix()
   var fxNetworkIdMixTrack0 = iseGetFxNetworkIdForMixTrack(0)
  var fxNetworkIdCellGlobalTrack0Column0 = iseGetFxNetworkIdForCellGlobal(0,0)
  var fxNetworkIdCellSynthTrack0Column0Channel1 = iseGetFxNetworkIdForCellSynthTrackCo
  var fxNetworkIdCellEffectTrack0Column0Channel1 = iseGetFxNetworkIdForCellEffectTrack
 // Query what Synth and Effect presets are available, and list them in the Script Co
  var trackFxPresets = iseFxNetworkRandomPresetNamesGet(fxNetworkIdMixTrack0)
  wjsLog("trackFxPresets.length=" + trackFxPresets.length)
  for (var trackFxIndex = 0; trackFxIndex < trackFxPresets.length; trackFxIndex++) {
     wjsLog("trackFxPreset=" + trackFxPresets[trackFxIndex])
   }
  var synthFxPresets = iseFxNetworkRandomPresetNamesGet(fxNetworkIdCellSynthTrack0Colum
  wjsLog("synthFxPresets.length=" + synthFxPresets.length)
  for (var synthFxIndex = 0; synthFxIndex < synthFxPresets.length; synthFxIndex++) {
     wjsLog("synthFxPreset=" + synthFxPresets[synthFxIndex])
   }
```

```
 if (synthFxPresets.length > 0) {
     // Set a random synth patch (from those available) for track 0, column 0, channel 1
     // Now... set patch random for cell 1!
    var synthPresetForTrack0Column0Channel1 = synthFxPresets[wjsRandomGetFromTo(0,synt
   wjsLog("Use synthPresetForTrack0Column0Channel1=" + synthPresetForTrack0Column0Cha
    iseFxNetworkPresetSet(fxNetworkIdCellSynthTrack0Column0Channel1, synthPresetForTrac
  }
  if (trackFxPresets.length > 0) {
    // Set a random FX patch (from those available) for the global Mix FX
    var fxForMix = trackFxPresets[wjsRandomGetFromTo(0,trackFxPresets.length-1)]
    wjsLog("Use fxForMix=" + fxForMix)
     iseFxNetworkPresetSet(fxNetworkIdMix, fxForMix)
  }
}
```
Example: Piece: Query And Set Random Global Preset at Start

```
function onImeStart() {
  // Generate the FX Network ID ... for the Global Mix FX
  var fxNetworkIdMix = iseGetFxNetworkIdForMix()
   // Query what Effect presets are available... for the Global Mix FX
  var trackFxPresets = iseFxNetworkRandomPresetNamesGet(fxNetworkIdMix)
  // Set a random FX patch (from those available) for the global Mix FX
   // Check - has the user got any suitable FX enabled?
   if (trackFxPresets.length > 1) {
    // Yes, we have at least one suitable FX preset available
    // Choose one at random...
     var randomIndex = wjsRandomGetFromTo(0,trackFxPresets.length-1)
    var fxForMix = trackFxPresets[randomIndex]
    wjsLog("Use fxForMix=" + fxForMix)
     // Apply the randomly selected preset
     iseFxNetworkPresetSet(fxNetworkIdMix, fxForMix)
  }
}
```
Example: Voice Query And Set Random Synth and Track Preset at Start

```
function onImeStart() {
   // Voice trigger script - apply a random Synth patch at start
   // Generate the FX Network ID ... for the Voice's cell and Voice's MIDI channel
   var trackIndex = imeCellTrackIndexGet()
   var columnIndex = imeCellColumnIndexGet()
   var channel = imeVoiceMIDIChannelGet()
  wjsLog("Voice trackIndex=" + trackIndex + ", columnIndex=" + columnIndex + ", channe
  var fxNetworkIdSynth = iseGetFxNetworkIdForCellSynthTrackColumnChannel(trackIndex, com
   var fxNetworkIdTrack = iseGetFxNetworkIdForCellEffectTrackColumnChannel(trackIndex, c
  // Query what Synth and Effect presets are available, and list them in the Script Con
   var synthFxPresets = iseFxNetworkRandomPresetNamesGet(fxNetworkIdSynth)
   wjsLog("synthFxPresets.length=" + synthFxPresets.length)
   for (var synthFxIndex = 0; synthFxIndex < synthFxPresets.length; synthFxIndex++) {
    wjsLog("synthFxPreset=" + synthFxPresets[synthFxIndex])
   }
   var trackFxPresets = iseFxNetworkRandomPresetNamesGet(fxNetworkIdTrack)
   wjsLog("trackFxPresets.length=" + trackFxPresets.length)
   for (var trackFxIndex = 0; trackFxIndex < trackFxPresets.length; trackFxIndex++) {
    wjsLog("trackFxPreset=" + trackFxPresets[trackFxIndex])
   }
   if (synthFxPresets.length > 0) {
   // Set a random synth patch (from those available) for track \theta, column \theta, channel
     // Now... set patch random for cell 1!
     var synthPreset = synthFxPresets[wjsRandomGetFromTo(0,synthFxPresets.length-1)]
    wjsLog("Use synthPreset=" + synthPreset)
    iseFxNetworkPresetSet(fxNetworkIdSynth, synthPreset)
   }
   if (trackFxPresets.length > 0) {
     // Set a random FX patch (from those available) for the global Mix FX
     var trackPreset = trackFxPresets[wjsRandomGetFromTo(0,trackFxPresets.length-1)]
     wjsLog("Use fxForMix=" + trackPreset)
     iseFxNetworkPresetSet(fxNetworkIdTrack, trackPreset)
   }
}
```
## <span id="page-50-0"></span>What is a hyperinstrument?

A hyperinstrument can be defined as being an instrument that can have extraordinary, semi-automated response to relatively simple real-time inputs.

Wotja is a hyperinstrument in many ways. For example from simple interaction in real-time through mouse and keyboard, you can have it generate extraordinary, ever-changing music that responds to your inputs. Wotja also directly responds to any real-time MIDI note data fed into it, for example from a MIDI keyboard or other MIDI controller; where you feed MIDI data into Wotja, you will find that Wotja can automatically harmonise its voices with all incoming MIDI note data. You can also configure Wotja to respond in many advanced ways to both MIDI note events and MIDI control events (otherwise known as "*MIDI CCs*").

Wotia can function as a hyperinstrument for 2 main reasons: The IME can real-time harmonise with incoming MIDI note events and control events (otherwise known as "*MIDI CCs*"), and Wotja's generative engine is an instrument that creates more than the sum of your direct inputs with keyboard, mouse, and MIDI. In other words, Wotja's generative engine, MIDI control, scripting and direct MIDI input harmonisation all work together to make itself greater than the sum of its parts; a **customisable generative hyperinstrument**!

See the **Hyperinstrument - Quick Start** if you want to get started quickly.

#### How does Wotja work as a hyperinstrument?

You can respond to any incoming MIDI CC however you want; for example, to change the current scale or adjust a harmony rule in real-time in response to incoming MIDI CC events.

You can also respond to any incoming MIDI Note on/off event however you want; for example, you could use some notes (such as accidentals in a scale) to change parameter values. In other words, you can use certain specific notes to trigger various complex responses by Wotja, for example; or to enable/disable the chording parameters only for certain notes (immediately that a note is triggered!); or to change scale; or pretty much whatever you can imagine.

Here is an example of a Voice MIDI In Note trigger script that you could use in your own piece.

```
function onMIDIInNote(channel, noteon, pitch, velocity) {
   if (channel == imeVoiceMIDIChannelGet()) {
     wjsLog("onMIDIInNote for our channel!")
   }
}
```
### <span id="page-50-1"></span>Quick Start - Listening voices / Hyperinstrument

To have a Voice "listen" to incoming MIDI data, you need to follow the instructions below.

- 1. Set "MIDI Input" to be your MIDI input device.
- 2. Set the voice you want to listen to MIDI input, such that:
	- o the Voice Type is Listen

o the MIDI In Script is something like this:

```
function onMIDIInNote(channel, noteon, pitch, velocity) {
   if (channel == imeVoiceMIDIChannelGet()) {
     wjsLog ("onMIDIInNote for our channel!")
  }
}
```
- 3. You might want to set your Listening voice to auto-chord with depth of 2 or greater.
- 4. If you want an different Voice to also make sounds in response to your incoming MIDI note event, set it to FOLLOW the Listening Voice.